## Report Export Options

Last Modified on 06/05/2019 8:47 pm EDT

Click the**Export** button to export a report to one of the following:

- Excel Spreadsheet (XLS)
- Comma Separated Values (CSV) Plain text files that contain a comma after each entry. CSV files can generally be imported into any spreadsheet file or database regardless of the type of software or computer you are using.
- Portable Document Format (PDF) -PDF is the standard for the exchange of documents across different formats.

When a report has *Search* fields in the column headers, you'll be offered options after clicking the *Export* button.

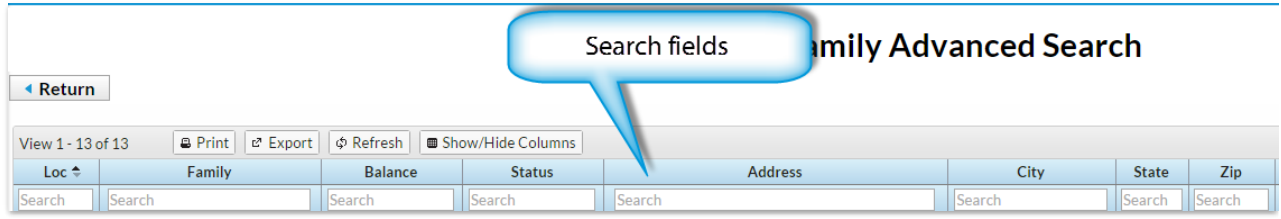

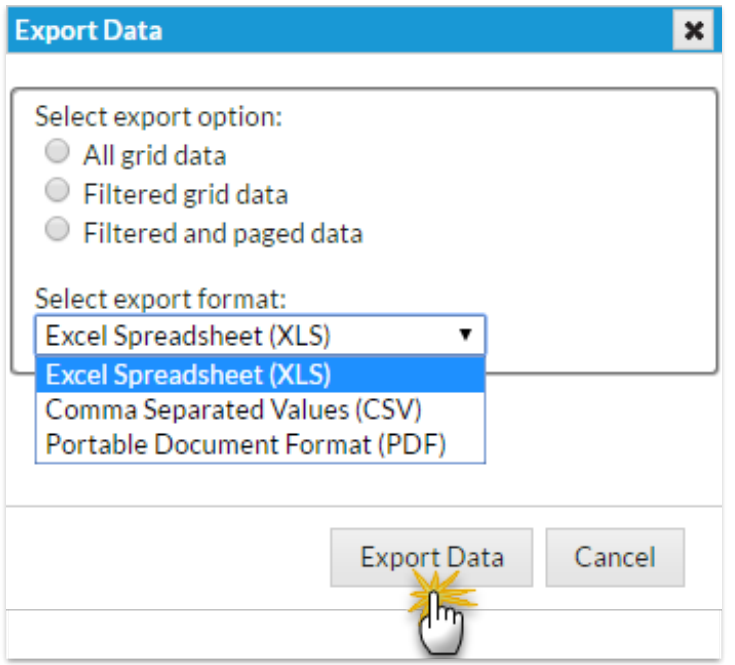

- *All grid data*exports the entire report (all pages, all data) regardless of whether you have used a Search field.
- *Filtered grid data* exports only the results displayed after using a Search field.
- *Filtered and paged data*exports only the page you are viewing (assuming there are multiple pages of data) as well as the results displayed after using a Search field.

Select the export format in the*Export Data* pop-up box.

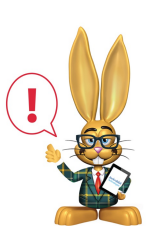

*The ability to export information is controlled by theExport Grid Information user permission located in theGeneral category.*